## **GPS Tracker User Manual**

1

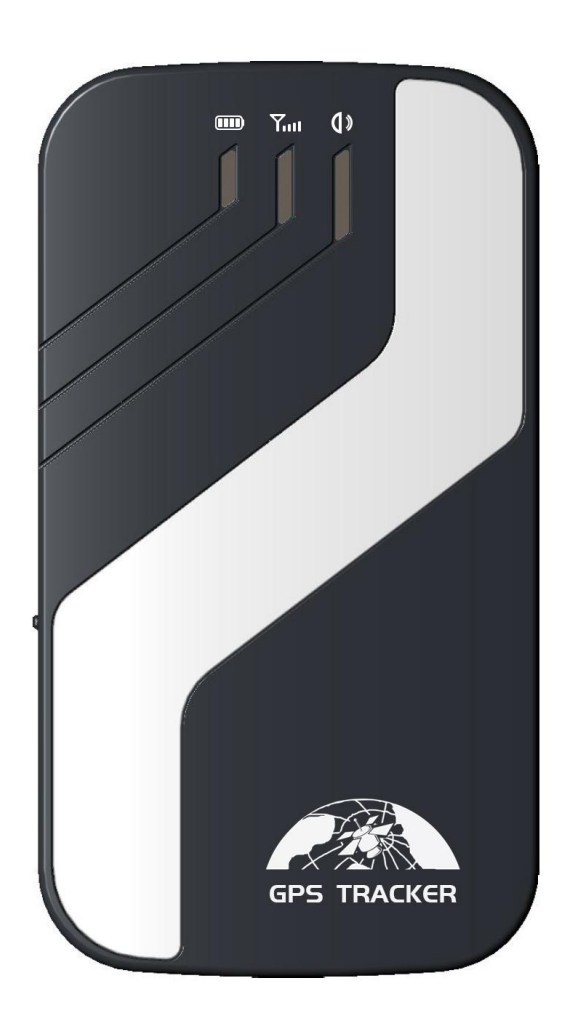

## **Preface**

Thank you for purchasing the tracker. This manual shows how to operate the device smoothly and correctly. Make sure to read this manual carefully before using this product. Please note that specification and information are subject to changes without prior notice in this manual. Any change will be integrated in the latest release. The manufacturer assumes no responsibility for any errors or omissions in this document.

# Contents

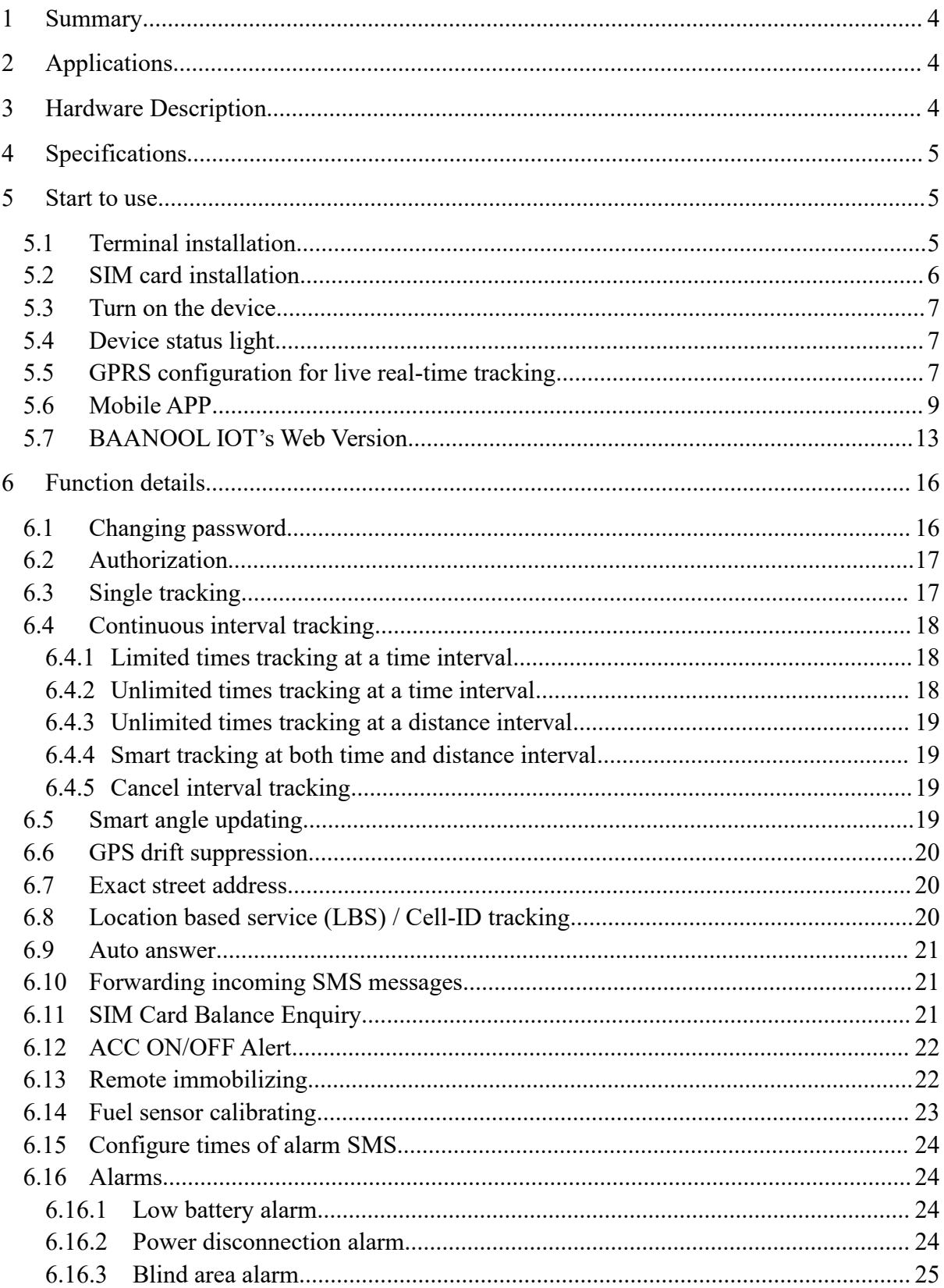

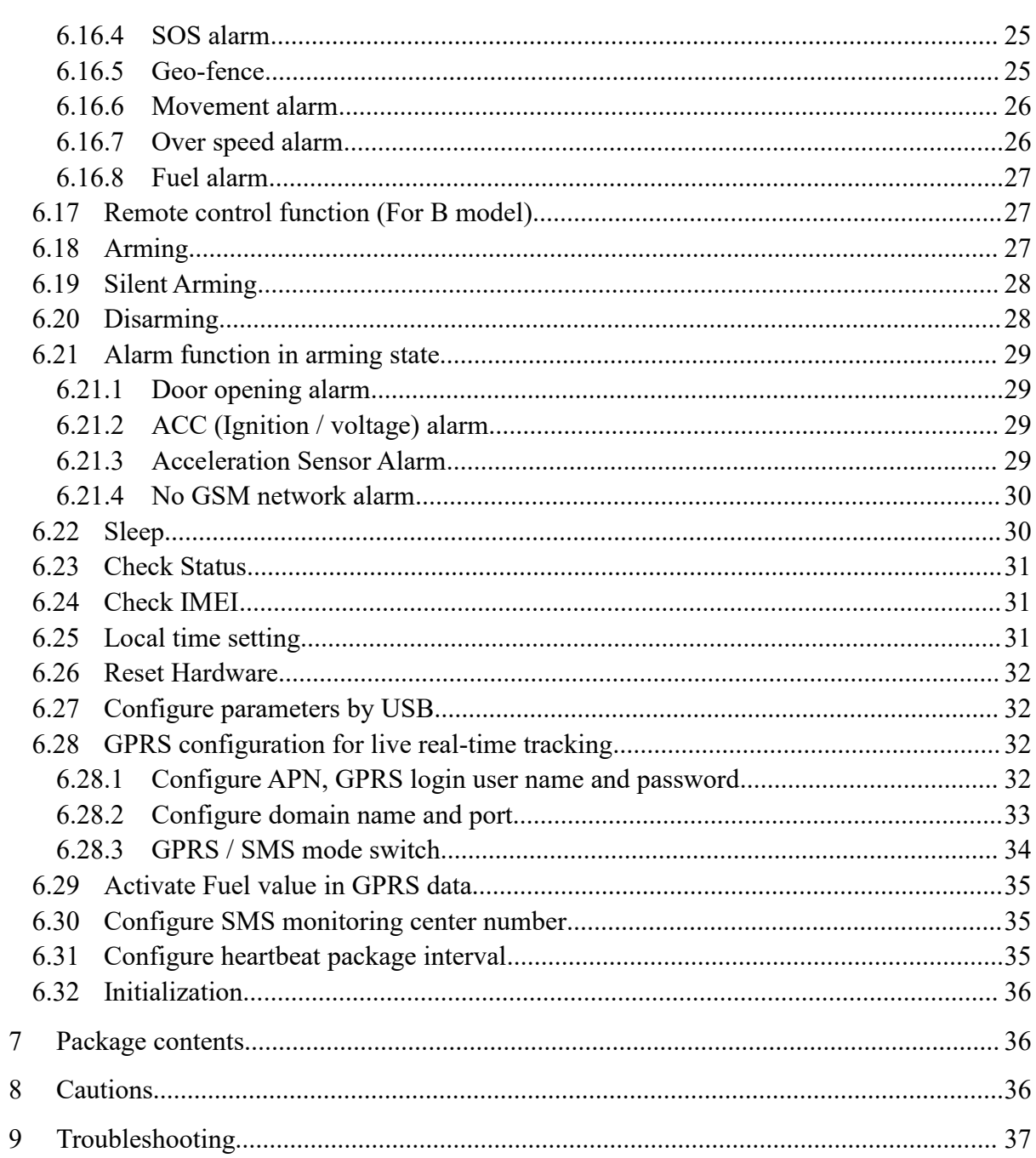

## <span id="page-3-0"></span>**1 Summary**

This product is based on the GSM / GPRS network and GPS satellite positioning system. It integrates anti-theft alarm, positioning, first aid and tracking functions in a brand new product which can locate and manage remote targets through SMS text messages, mobile app and web platform.

## **Features**

- Built-in GSM, GPS antenna, small size, beautiful and elegant.
- $\triangleright$  Support GPS and LBS (Location based service) dual tracking solutions.
- $\triangleright$  Support transferring the position data through SMS, GPRS and internet
- $\triangleright$  Support remote configurations
- $\triangleright$  Support to update the firmware over-the-air (OTA)

## <span id="page-3-1"></span>**2 Applications**

Mainly used in the positioning and tracking services of vehicles and other moving objects.

<span id="page-3-2"></span>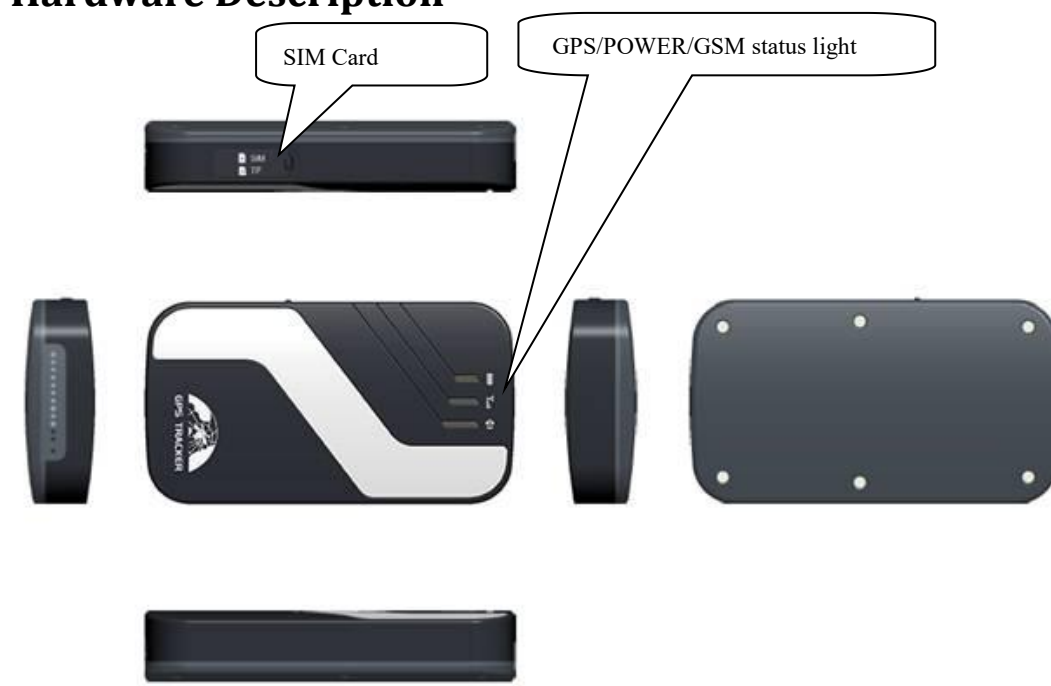

## **3 Hardware Description**

## <span id="page-4-0"></span>**4 Specifications**

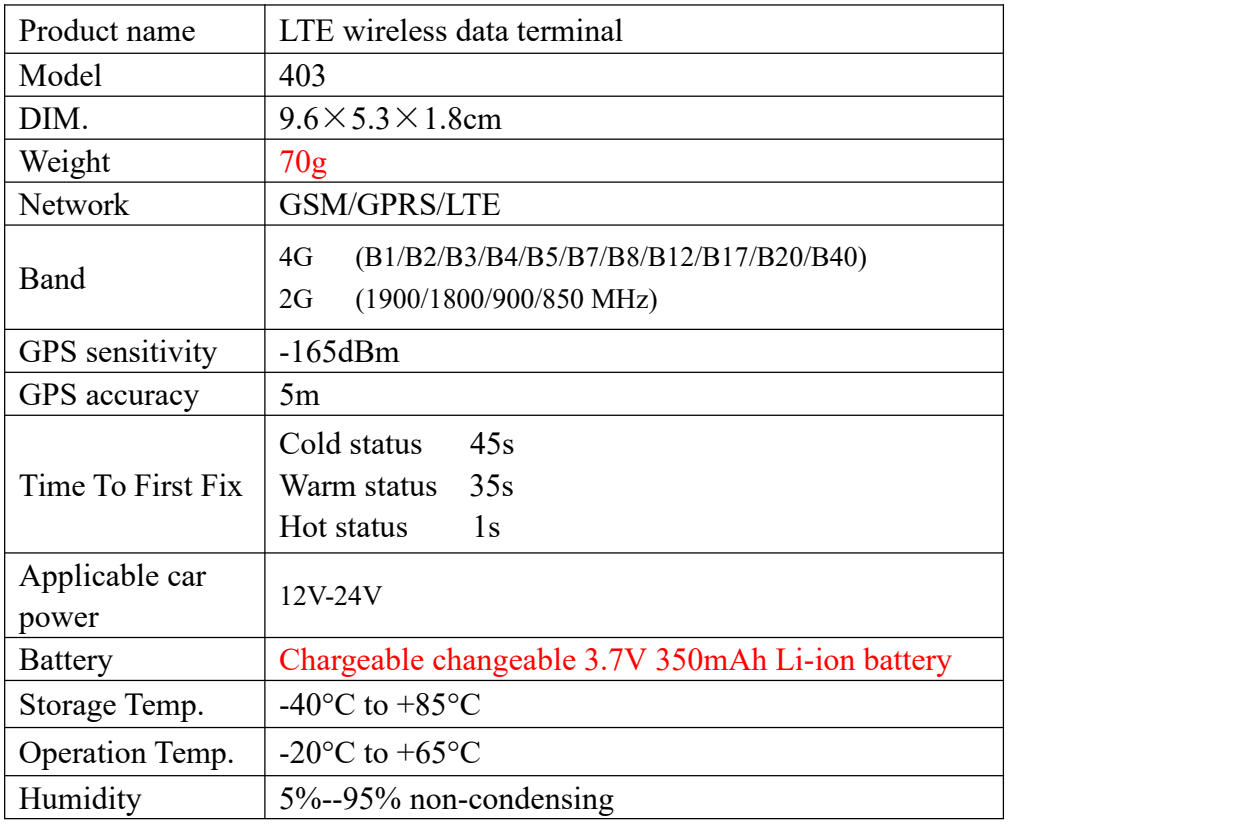

## <span id="page-4-1"></span>**5 Start to use**

## <span id="page-4-2"></span>**5.1 Terminal installation**

- Please ask a qualified engineer to install it.
- The installation environment should not exceed the GSM performance index.
- Please do not install it in a dusty and humid environment.
- Find the 12PIN wiring harness provided with the product, insert it into the corresponding wiring hole of the product, and connect to the original car circuit as shown in the following figure:

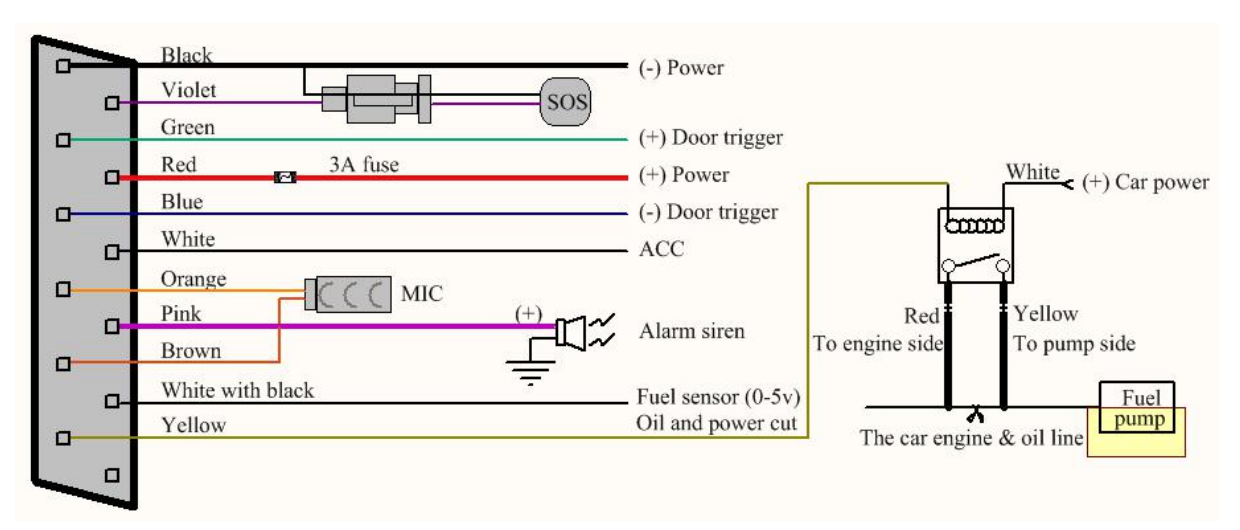

## **Wiring Diagram**

- $\triangleright$  The pink wire can be connected to the original car alarm horn or the alarm horn purchased together.
- $\triangleright$  Understand that the vehicle door trigger type is positive trigger or negative trigger. Connected to the green wire if it is positive trigger, and connected to the blue wire if it is negative trigger.
- <span id="page-5-0"></span> $\triangleright$  Please install the SOS button where the driver can touch it.

## **5.2 SIM card installation**

Open the rubber plug of the SIM card slot and insert SIM card,if you intend to expand the storage space, please insert micro SD.

Please make sure the SIM card is of GSM network, and you have topped it up with credit.

Make sure that there is no call transfer and call display is on, the PIN code is locked.

The format of the SMS message must be text format because device cannot recognize the PDU format.

Note: The tracker will only accept a Nano size SIM card – 'standard' or 'Micro' SIM cards will not work in the tracker.

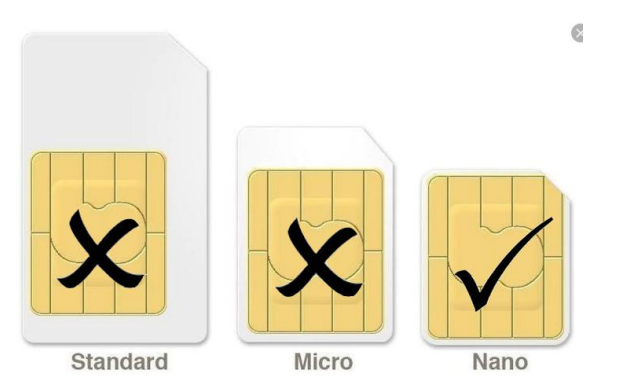

## <span id="page-6-0"></span>**5.3 Turn on the device**

Connect the positive and negative (red and black) wires of the power supply to the 12V or 24V power supply of the car. Wait the device works normally After 1 minute of power-on, and then turn on the Backup battery switch.

## <span id="page-6-1"></span>**5.4 Device status light**

Red light: Always on when charging, and turns off after being fully charged. Red light flashes quickly when battery is low.

Green light: Flashes every 1 second when GSM network signal normally, flashes every 3 seconds when works in GPRS mode; always on when no GSM network. Blue light: Flashes every 1 second when GPS signal is normal; flashes 3 times per second when GPS signal is very good (at least 4 satellites with a signal-to-noise ratio of more than 38), and turns off if lost fix to satellites.

#### **Attention:**

When reading this user manual, you will notice that we have used "+" and "space" between some words;"+" between two words means they should be written together as one word without a space and "space" between two words means you should leave one character space between two words.

## <span id="page-6-2"></span>**5.5 GPRS configuration for live real-time tracking**

Usually, the device can automatically recognize and select the APN, user name and password of GPRS settings. If the device cannot connect to the web platform, then you need to use the mobile phone text message to configure the settings according to following steps.

#### **5.5.1 Configure APN setting**

APN is an abbreviation for Access Point Name and changes depending on which mobile network you are using. For more information about your local APN, please check with your local wireless carrier.

SMS command: **APN+password+space+local APN** Tracker response: **APN OK** Example: **APN123456 CMNET**

Note: 123456 is the default password, please change password on APP or refers to 6.1. CMNET is the APN of China mobile.

#### **5.5.2 Configure user name and password of GPRS**

In the most countries, the user name and password of GPRS are not necessary; therefore, you can ignore this step if it is not necessary for your local network. For those countries requiring user name and password, please configure as following:

SMS command: **up+password+space+user+space+password** Tracker response: **user, password ok!** Example: **up123456 Jonnes 666666**

Note: 123456 means the password of the device, Jonnes means the user name of gprs, and 666666 means password of gprs, please configure it according to the user name and password of your local ones, you can check this information with your local wireless carrier.

## <span id="page-8-0"></span>**5.6 Mobile APP**

## **5.6.1 Scan the QR code to download APP**

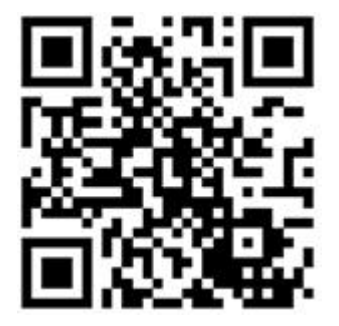

Google Play、App Store search "BAANOOL IoT" to download it.

## **5.6.2 Register**

5.6.2.1 Open BAANOOL IoT, register a new account and login.

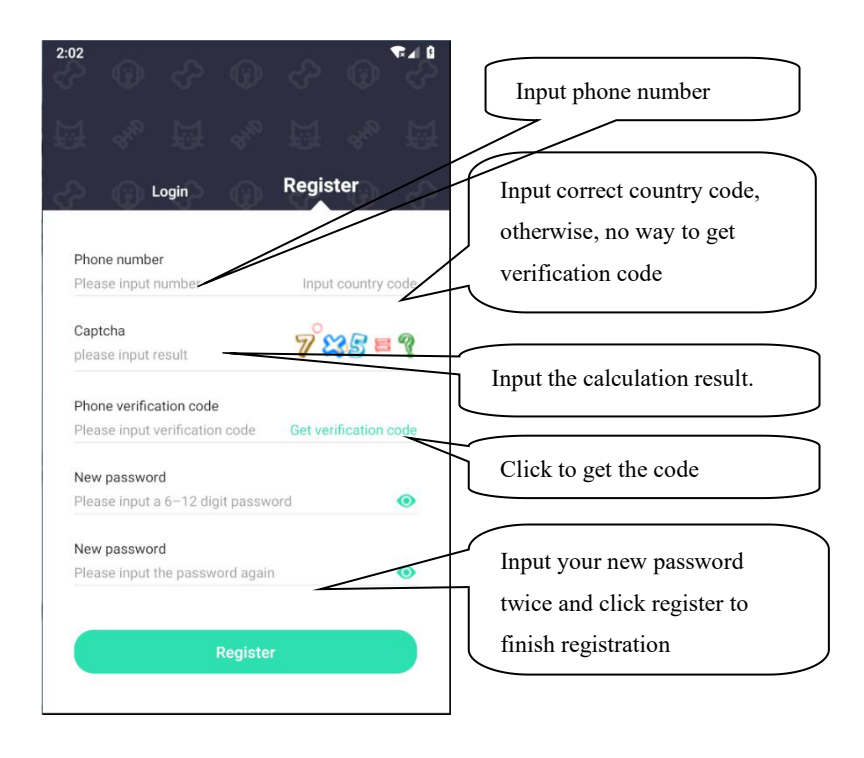

5.6.2.2 Choose BAANOOL IoV to enter it.

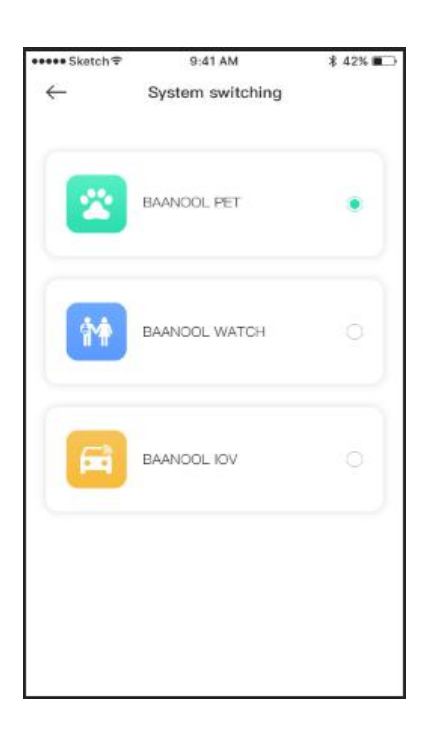

## **5.6.3 Bind device**

Click "Me" $\rightarrow$  "Device Management" $\rightarrow$  "Add", scan the QR CODE on the device or enter the IMEI manually to bind the device.

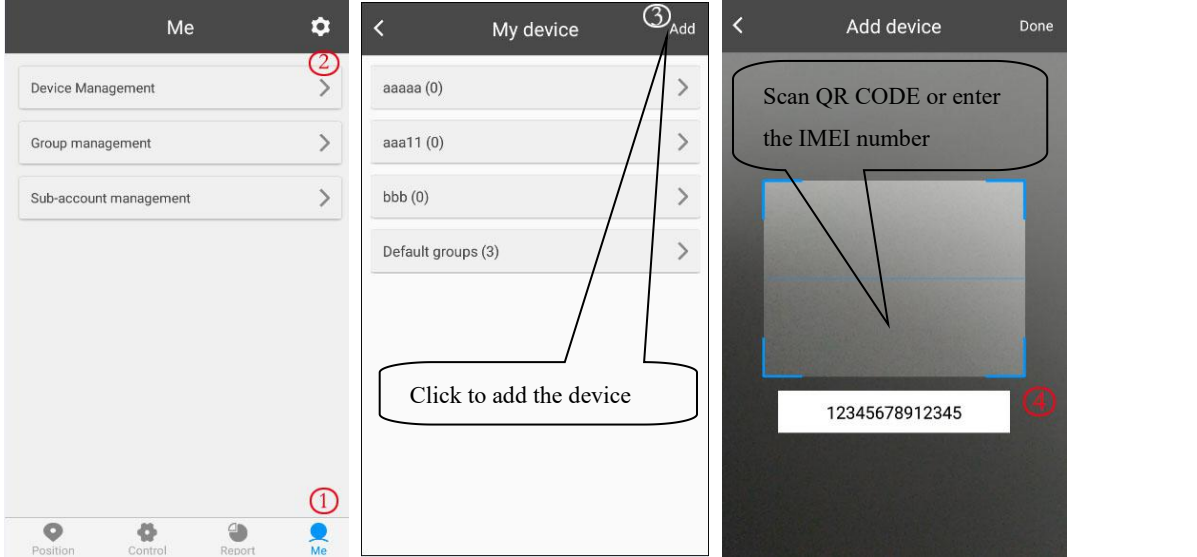

## **5.6.4 Position**

1. Check the device: Click "Position" to enter the position page to see all the

devices on the map, click the icon of the device to see the details including latitude & longtitude, speed, altitude, time, ACC status, door status, and alarm status, etc. and you can click "Navigate" to navigate you to that car.

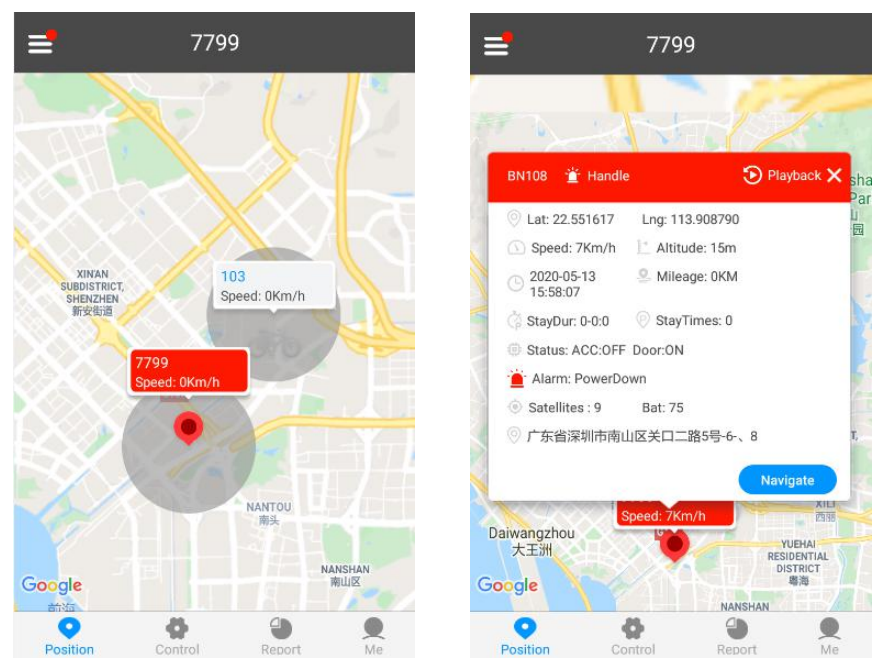

2. Select the device: Click "≡" at the upper left corner to select a device, Then its position, Geo-fence and trace (need to configure the "continuously track" settings of the "Control" page) will be showed on the map.

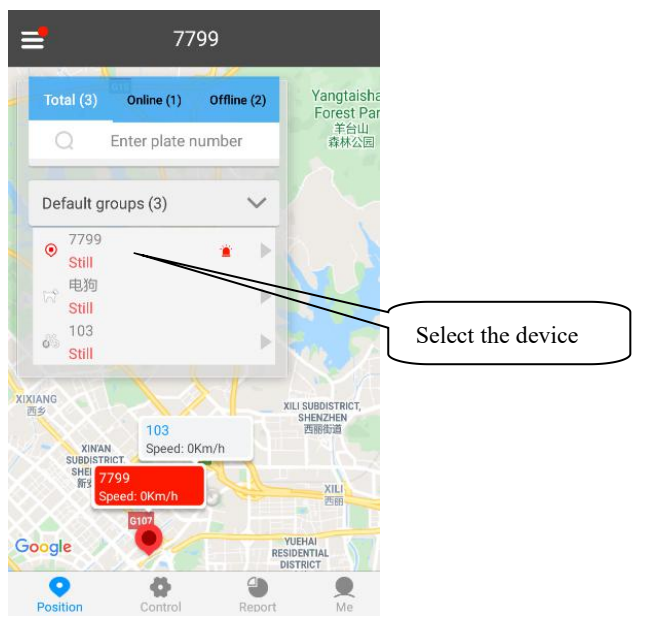

#### **5.6.5 Control**

After selected the device, then click "Control" to enter control page to use function of single track, continuously track, Arm / Disarm and Geo-fence, etc.

11

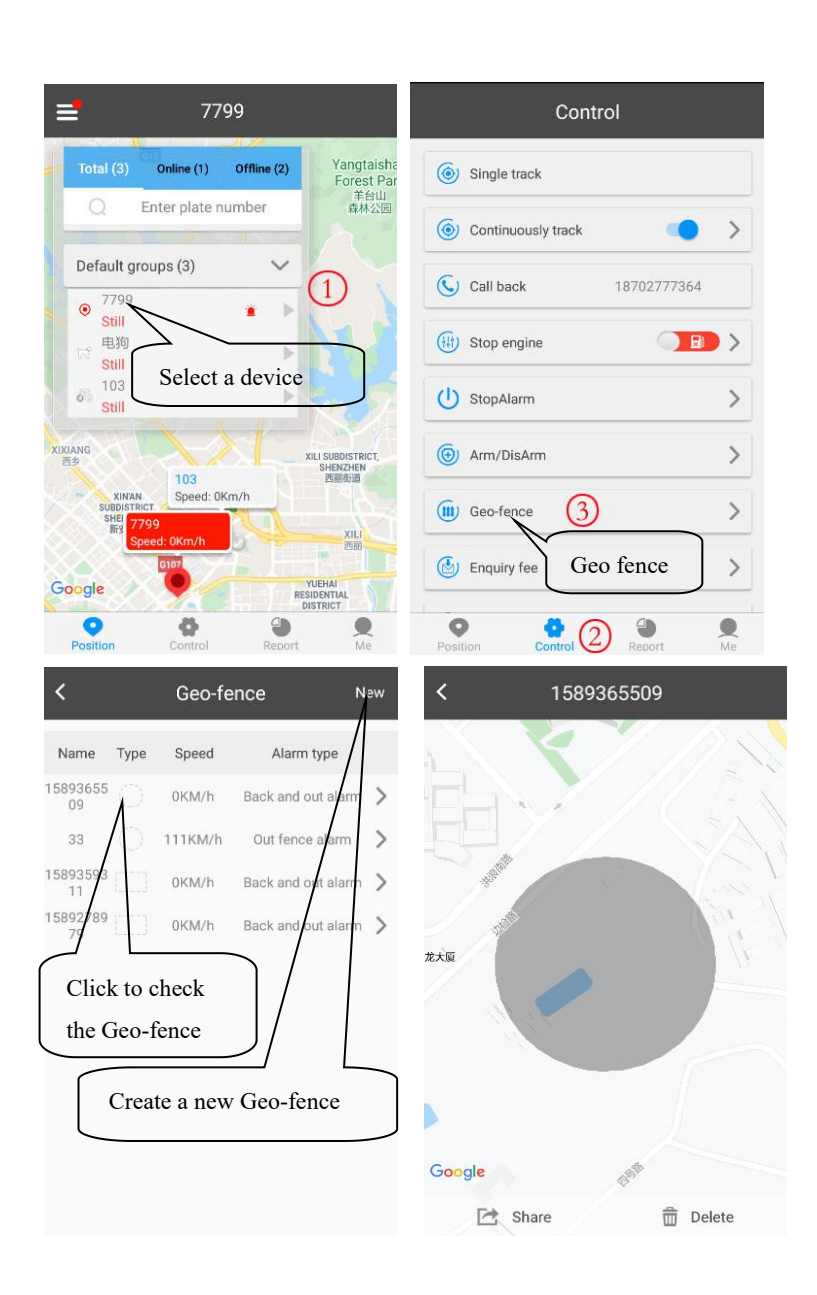

## **5.6.6 Device management**

After selected the device, click "Me" to management page to add device, change device's information, delete settings, group management and sub-account management.

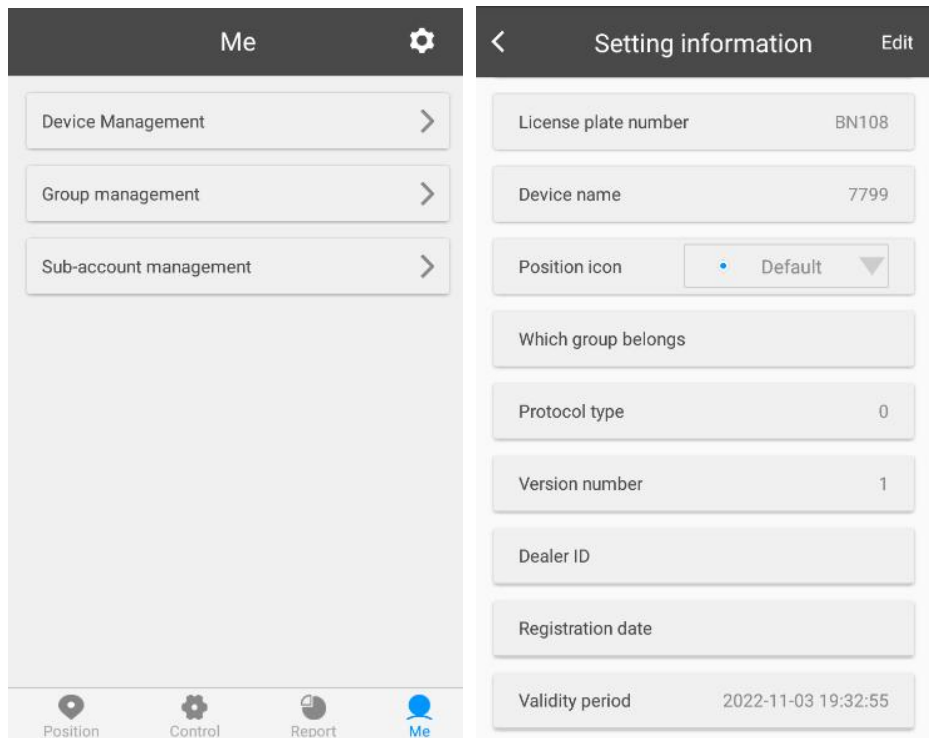

## <span id="page-12-0"></span>**5.7 BAANOOL IOT's Web Version**

Account name and password are the same on mobile App and web version

## **5.7.1 Register**

Open <http://www.baanool.net> to register a new account.

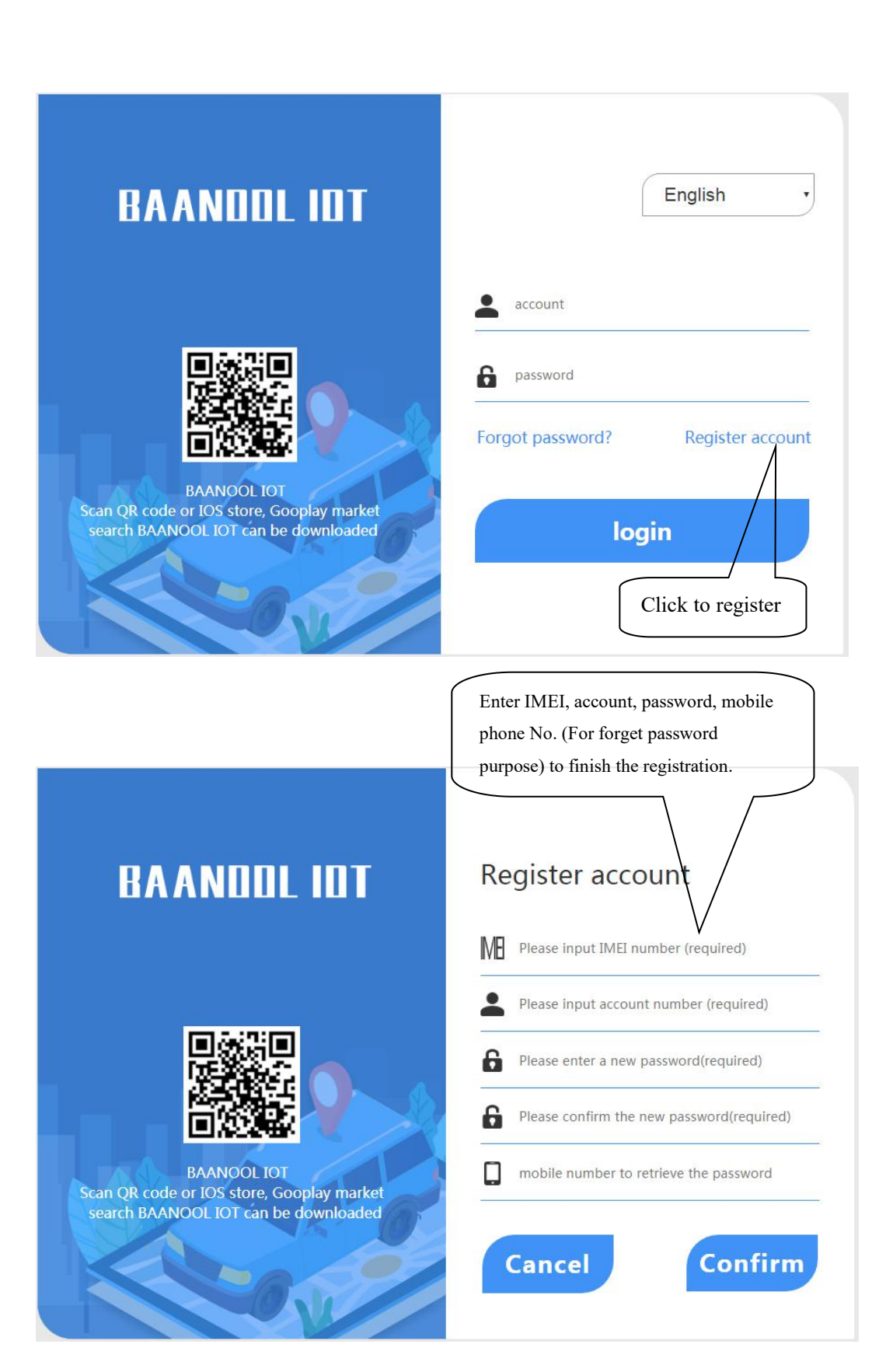

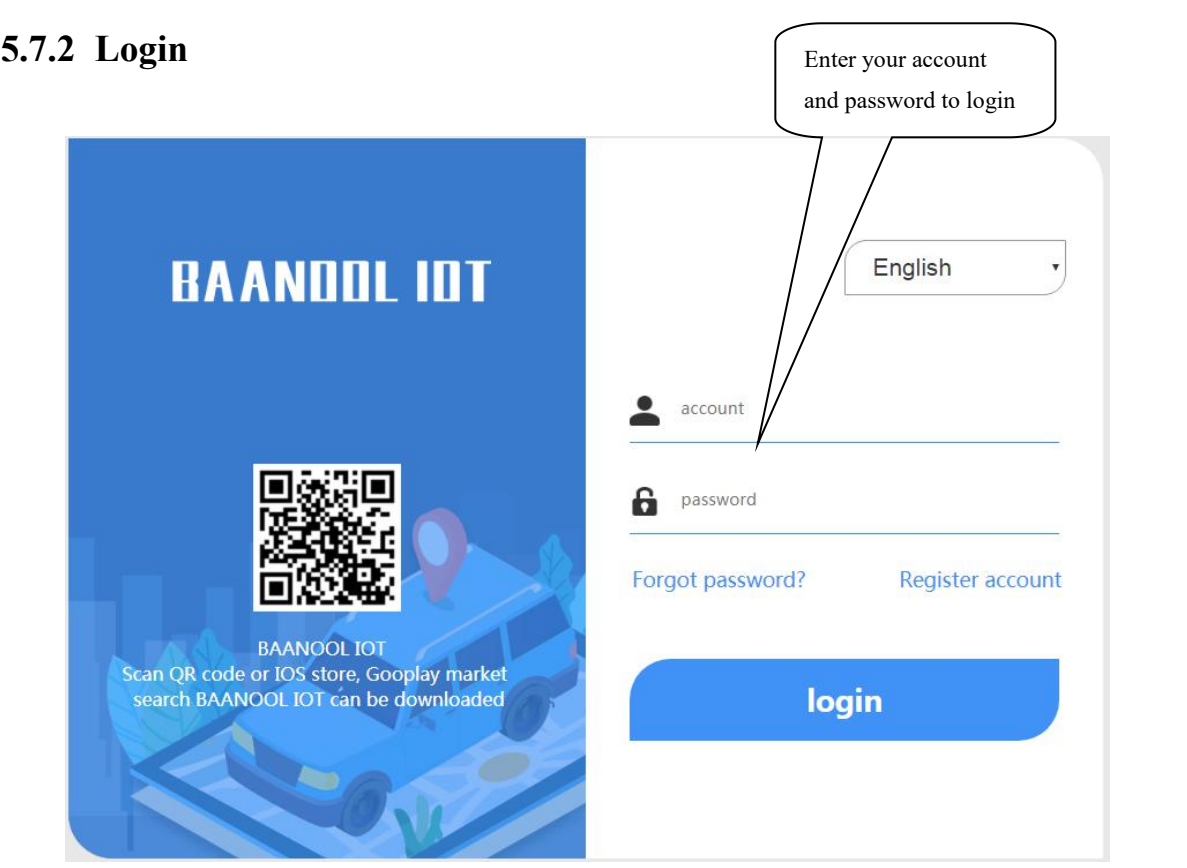

## **5.7.3 Add device**

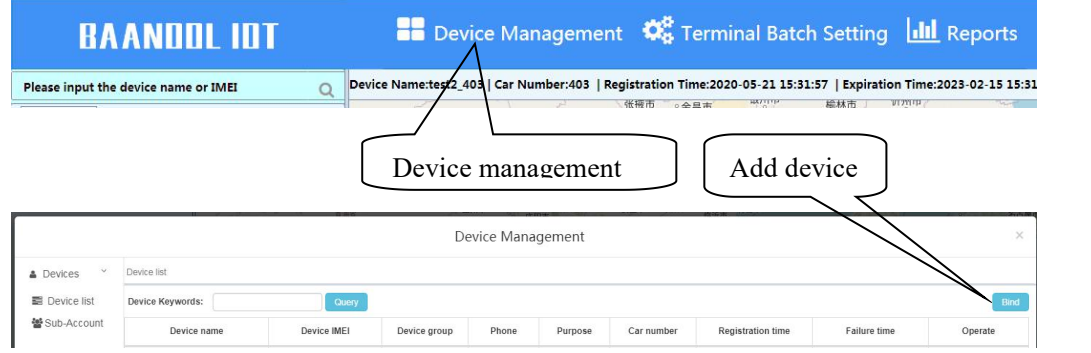

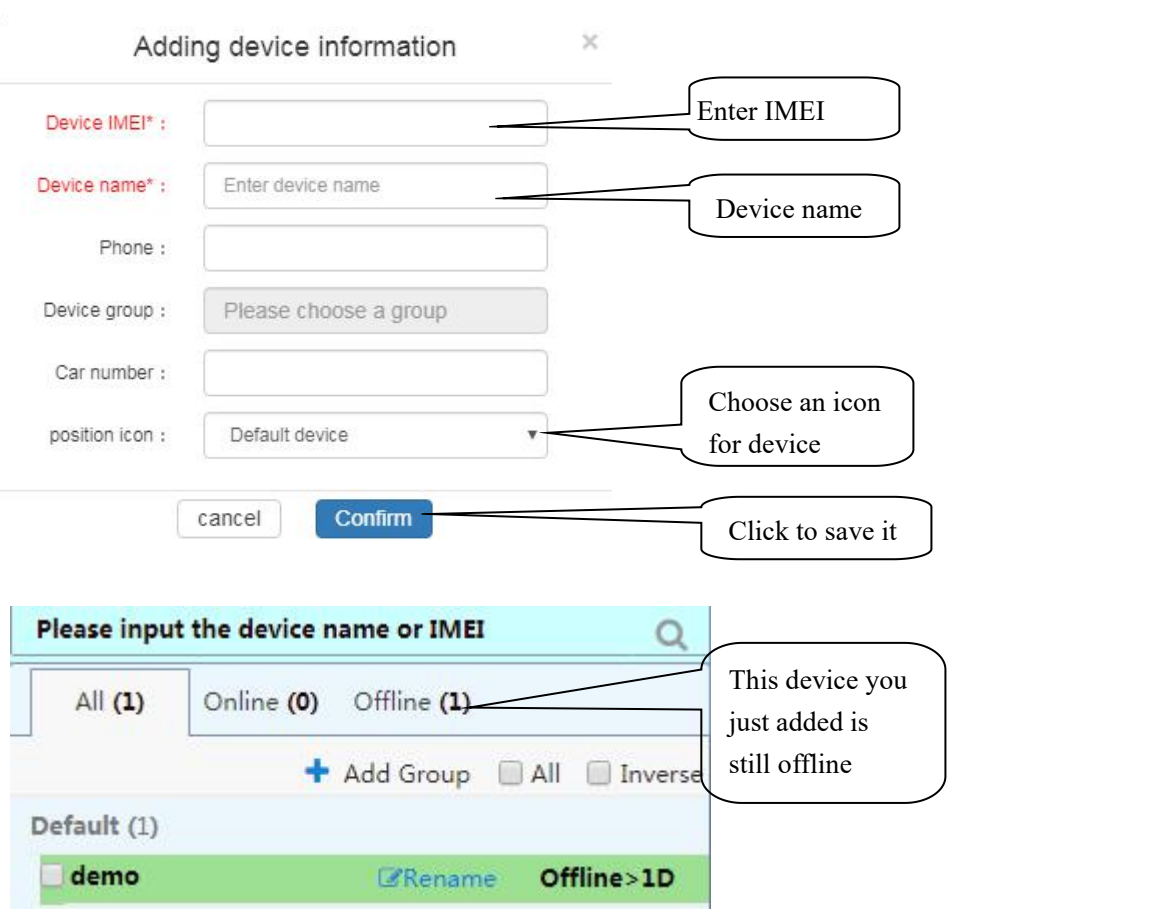

If the device is always offline (Grey color), please make sure the SIM card subscribes the GPRS service, and have credit to surf the Internet, you can put the SIM card in the phone to test if it can surf the Internet. Besides, please also check if the configurations of APN, user name & password are correct, refers to section 6.28 for more information.

## <span id="page-15-0"></span>**6 Function details**

The configuration of following functions can be done on the App or web platform.

## <span id="page-15-1"></span>**6.1 Changing password**

SMS command: **password+old password+space+new password** Tracker response: **password OK** Example: **password123456 888888**

Be sure to keep the new password in mind, you have to flash the firmware to restore the initialized setting in case of losing the new password.

Attention: Make sure the new password is in 6 digits Arabic numbers, otherwise

16

the tracker cannot recognize it.

When reading this user manual, you will notice that we have used "+" and "space" between some words;"+" between two words means they should be written together as one word and "space" between two words means you should leave one character space between two words.

#### <span id="page-16-0"></span>**6.2 Authorization**

The authorized numbers are used to receive the various alerts, such as SOS, Geo-fence and movement alert, etc. Up to 5 numbers can be authorized. If you call the tracker 10 times in succession, the number will be authorized automatically as the first number and tracker response "add master ok". Alternatively, you can authorize your number in the following way:

#### **6.2.1 Authorizing:**

SMS command: **admin+password+space+mobile phone number** Tracker response: **admin ok** Example: **admin123456 13322221111**

#### **6.2.2 Deleting authorized number**

SMS command: **noadmin+password+space+authorized number** Tracker response: **noadmin ok** Example: **noadmin123456 13322221111**

If you want to receive these kinds of notification alerts when the trackers moved to another country, you must put the country code before the phone number to authorize it in international format, If there is a "0" before your phone number, please remove the "0", for example, **admin123456 008613322221111**.

#### <span id="page-16-1"></span>**6.3 Single tracking**

If there aren't any authorized numbers set-up, it will reply all calls with a location report; if there are authorized numbers set-up, then it will not respond when an unauthorized number calls it.

If you call it from authorized phone number, it will hang up and report a real-time location as below:

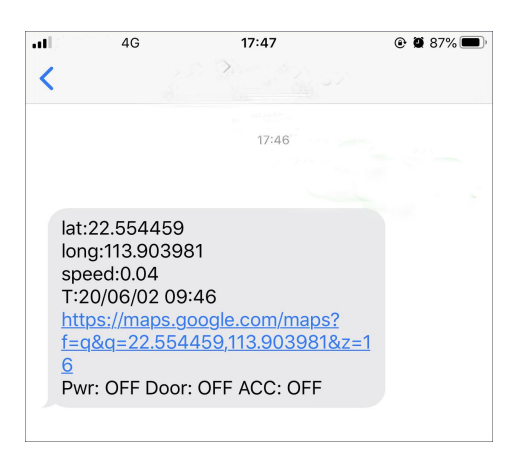

When it lost fix to satellites, the message will include the last known GPS position and a LAC code of the updated position as well.

## <span id="page-17-0"></span>**6.4 Continuous interval tracking**

#### <span id="page-17-1"></span>**6.4.1 Limited times tracking at a time interval**

SMS command: **fix030s600s005n+password** Tracker response: It will update positions at 30 seconds interval when ACC ON and 600 seconds when ACC OFF for 5 times. Example: **fix030s600s005n123456**

Note:

The numbers in the command must be 3 digits and maximum times allowed are 255 times.

The interval unit in all fix command can be s (seconds), m (minutes) and h (hours)

#### <span id="page-17-2"></span>**6.4.2 Unlimited times tracking at a time interval**

SMS command: **fix030s600s\*\*\*n+password** Tracker response: It will update positions at 30 seconds interval when ACC ON and 600 seconds when ACC OFF continuously. Example: **fix030s600s\*\*\*n123456**

Note: The time interval must be more than 10 seconds.

#### <span id="page-18-0"></span>**6.4.3 Unlimited times tracking at a distance interval**

SMS command: **Distance+password+space+distance value** Tracker response: **Distance ok** Example: **Distance123456 0050**

<span id="page-18-1"></span>Note: The distance unit is meter, and value must be 4 digits.

#### **6.4.4 Smarttracking at both time and distance interval**

SMS command: **fix030s600s\*\*\*n+password+space+distance value** Tracker response: It will update a position at 600 seconds interval when motionless, and update a position at 30 seconds when moving, besides, it will also update a position when move 200 meters away. Example: **fix030s600s\*\*\*n123456 0200**

#### <span id="page-18-2"></span>**6.4.5 Cancel interval tracking**

SMS command: nofix+password Tracker response: nofix ok Example: nofix123456

### <span id="page-18-3"></span>**6.5 Smart angle updating**

It will update positions automatically to web platform when the vehicle changes driving direction over a pre set angle value to make its trace following the actual road and seem better on the map. This function is only available in GPRS mode.

SMS command: **angle+password+space+angle value** Tracker response: **angle ok** Example: **angle123456 030**

Note: The angle value must be 3 digits, and the default value is 30 degree.

## <span id="page-19-0"></span>**6.6 GPS drift suppression**

This function is activated by default. SMS command to activate: **suppress+password** Tracker response: **suppress drift ok** Example: **suppress123456**

If you stop driving the vehicle, tracker will stop updating its position and keep sending the same latitude and longitude, and when start to driving, the latitude and longitude will update automatically again.

SMS command to deactivate: **nosuppress+password** Tracker response: **nosuppress ok** Example: **nosuppress123456**

#### <span id="page-19-1"></span>**6.7 Exact street address**

You must set the APN of your local GSM network provider for the SIM card in the tracker before using this function, if your local GSM network provider requires user name and password for GPRS, Please set it up according to the section 6.28.

After APN has been set up, send "address+password" , it will reply in exact address including street name. For example: No.113, Guankou 2nd Rd, Nantou, Nanshan district, Shenzhen, Guangdong, china.

#### <span id="page-19-2"></span>**6.8 Location based service (LBS) / Cell-ID tracking**

If the tracker cannot establish a solid GPS Fix, it will calculate its location using Cell-ID GSM locating, Location reports will include the GPS coordinates of the last known positions as well as a LAC code, You can send command "address+password" to the tracker to request exact address in SMS mode, tracker will automatically switch to tracking by LBS inGPRS mode. Accuracy of LBS depends on the distance to the nearest GSM Network Cell Tower or Base Station.

Note: This feature can be used normally in most areas according to the signal of GSM network. It may not be available in some areas.

#### <span id="page-20-0"></span>**6.9 Auto answer**

Track is the default mode for position.

SMS command to switch to auto answer mode: **monitor+password** Tracker response: **monitor ok!** Example: **monitor123456**

Note: If there aren't any authorized numbers set-up, it will auto answer for all the incoming calls, if there are authorized numbers set-up, it will auto answer the incoming calls from authorized numbers and reject all other phone numbers.

SMS command to switch back to track mode: **tracker+password** Tracker response: **tracker ok** Example: **tracker123456**

#### <span id="page-20-1"></span>**6.10 Forwarding incoming SMS messages**

SMS command: **forward+password+space+third party phone number** Tracker response: **forward ok** Example: **foward123456 10086**

The carrier's number which used to sending notification messages is recommended to set up, tracker will forward the notification message to authorized numbers when carrier send message to remind you to top up your SIM card.

SMS command to cancel: **noforward+password** Tracker response: **no forward ok** Example: **nofoward123456**

#### <span id="page-20-2"></span>**6.11 SIM Card Balance Enquiry**

SMS command: **balance+password+space+phone number+space+code** Tracker response: It will forward the code to the specified phone number and return the content from that number. Example: **balance123456 10086 ye**

This function assumes that your GSM network provider has the option where you can check your SIM card's balance by sending a SMS message to a specified

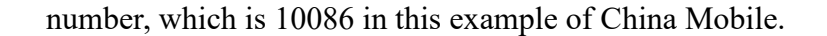

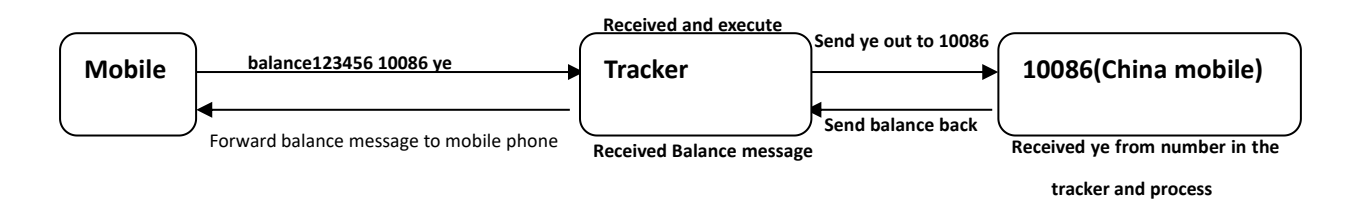

## <span id="page-21-0"></span>**6.12 ACC ON/OFF Alert**

This function is OFF by default.

SMS command to activate: **ACC+password** Tracker Response: **ACC ok** Example: **ACC123456**

If tracker detect "ignition on" signal from ACC wire (white wire), tracker will send "ACC on+latitude & longitude" to authorize number to tell you the vehicle has been started. When detect "ignition off" signal, it will send "ACC off+ latitude & longitude" to tell you the vehicle has been stopped.

SMS command to deactivate: **noACC+password** Tracker response: **noACC ok** Example: **noACC123456**

It can only activate or deactivate the notification by SMS message to authorized phone numbers, the notification to web platform cannot be deactivated and will always send automatically.

## <span id="page-21-1"></span>**6.13 Remote immobilizing**

#### **Immobilizing way set up**

**Immediate execution way**: Tracker will immobilize the vehicle immediately

SMS command: **quickstop+password** Tracker response: **quickstop OK** Example: **quickstop123456**

**Delay execution way (Default setting):** When receiving STOP command, tracker will check speed and reply "it will be executed after speed less than 20KM/H" if speed is higher than 20KM/H, and delay executing this command until the speed is less than

#### 20KM/H.

SMS command: **noquickstop+password** Tracker response: **noquickstop OK** Example: **noquickstop123456**

#### **Remote immobilizing**

SMS command: **stop+password** Tracker response: **Stop engine succeed** Example: **stop123456**

Once the immobilize function has been executed, it will remain immobile until you send command to resume the fuel supply

#### **Remote fuel resume**

SMS command: **resume+password** Tracker response: **Resume engine Succeed** Example: **resume123456**

<span id="page-22-0"></span>This means tracker will now resume the fuel & power supply.

#### **6.14 Fuel sensor calibrating**

For reasons such as different fuel tank heights and specifications, tracker needs to set the proper height to zero and full values in order to read the correct percentage value.

**Calibrate 0% when the fuel tank is empty:** SMS command: **oilzero+password** Tracker response: **oilzero ok!** Example: **oilzero123456**

**Calibrate 100% after fill the fuel tank 100%:** SMS command: **oilfull+password** Tracker response: **oilfull ok!** Example: **oilfull123456**

You can connect the original car's voltage type fuel sensor, the applicable range is  $0 \sim 5V$ . If the original one cannot be used, then an external voltage type fuel sensor is the solution.

#### <span id="page-23-0"></span>**6.15 Configure times ofalarm SMS**

The times of the message of a continuous alarm can be configured. 3 times messages by default. SMS command: **xtime+password+times value** Tracker response: **xtime ok!** Example: **xtime123456 005** (It means to send messages 5 times.) Note: The times value must be 3 digits.

#### <span id="page-23-1"></span>**6.16 Alarms**

#### <span id="page-23-2"></span>**6.16.1 Low battery alarm**

This feature is activated by default, when the battery is low, tracker will send message "low battery + latitude  $&$  longitude" to authorized numbers for 2 times at 15 minutes interval.

Note: The times of this alert cannot be configured by the xtime command.

SMS command to deactivate: **lowbattery+password+space+off** Tracker response: **lowbattery off ok** Example: **lowbattery123456 off**

SMS command to activate: **lowbattery+password+space+on** Tracker response: **lowbattery on ok** Example: **lowbattery123456 on**

#### <span id="page-23-3"></span>**6.16.2 Power disconnection alarm**

This feature activate by default. Tracker will send "Power alarm+latitude & longitude" to authorized numbers every 3 minutes when external power disconnected

SMS command to deactivate: **extpower +password+space+off** Tracker response: **extpower off ok** Example: **expower123456 off**

SMS command to activate: **extpower +password+space+on** Tracker response: **extpower on ok** Example: **expower123456 on**

#### <span id="page-24-0"></span>**6.16.3 Blind area alarm**

This feature is deactivated by default, tracker will send SMS notification "No gps+latitude & longtitude of the last know position." to authorized numbers if lost fix to GPS satellites.

SMS command to activate: **gpssignal +password+space+on** Tracker response: **gpssignal on ok** Example: **gpssignal123456 on**

SMS command to deactivate: **gpssignal +password+space+off** Tracker response: **gpssignal off ok** Example: **gpssignal123456 off**

#### <span id="page-24-1"></span>**6.16.4 SOS alarm**

Press SOS button for 3 seconds (For model B, press  $\Theta$  key on the remote

control), tracker will send SMS notification "Help me+latitude & longtitude", to all the authorized numbers at 3 minutes interval.

SMS command to disable the notification: **help me** Tracker response: **help ok** Example: **help me**

#### <span id="page-24-2"></span>**6.16.5 Geo-fence**

The Geo-fence feature creates a virtual fence. When the tracker moves out of this virtual fence, SMS notification "stockade!+latitude & longtitude" will be sent to the authorized numbers.

SMS command to activate: **stockade+password+space+latitude, longitude; latitude, longtitude** Tracker response: **stockade ok!** Example: **stockade123456 22.554459,113.903981; 22.553002, 113.909378**

SMS command to deactivate: **nostockade+password** Example: **nostockade123456**

Note: The first latitude  $\&$  longitude is coordinate of the top left corner of the Geo-fence, and the second latitude & longitude is the coordinate of the bottom right corner.

To configure the Geo-fence the tracker must fix to satellites and be stationery for about 3-10 minutes.

#### <span id="page-25-0"></span>**6.16.6 Movement alarm**

The movement feature will create a circle area with a set radius (200 meters by default). When the tracker moves out of this area, SMS notification "move!+latitude & longtitude" will be sent to the authorized numbers.

SMS command to activate: **move+password+space+radius value** Tracker response: **move ok!** Example: **move123456 0200**

SMS command to deactivate: **nomove+password** Tracker response: **nomove ok** Example: **nomove123456**

Note: The unit of the radius value is meter, and the value must be 4 digits and maximum 9999 meters.

To configure the movement alarm, the tracker must fix to satellites and be stationery for about 3-10 minutes.

#### <span id="page-25-1"></span>**6.16.7 Over speed alarm**

The tracker can be configured to send an alert "speed+xxx!+latitude  $\&$  longitude" to authorized numbers when a certain speed in exceeded. In SMS mode, tracker only sends one alert in 3 minutes, and siren beep for one second for each trigger.

SMS command to activate: **speed+password+space+speed value** Tracker response: **speed ok!** Example: **speed123456 080**

SMS command to deactivate: **nospeed+password** Tracker response: **nospeed ok** Example: **nospeed123456**

Note: The recommended speed should not be less than 30km/h. If the speed is set lower than this you may get a false alarm due to GPS inaccuracy.

#### <span id="page-26-0"></span>**6.16.8 Fuel alarm**

When the vehicle's fuel consumption exceeds the normal standard while the vehicle is running, or there is fuel leakage or fuel stealing when the vehicle is stopped, tracker will send "oil:  $\times$  \*/%+latitude & longitude" to the authorized numbers every 3 minutes. The siren will beep for 20 seconds.

<span id="page-26-1"></span>SMS command to stop the notification: nooil+password Example: **nooil123456**

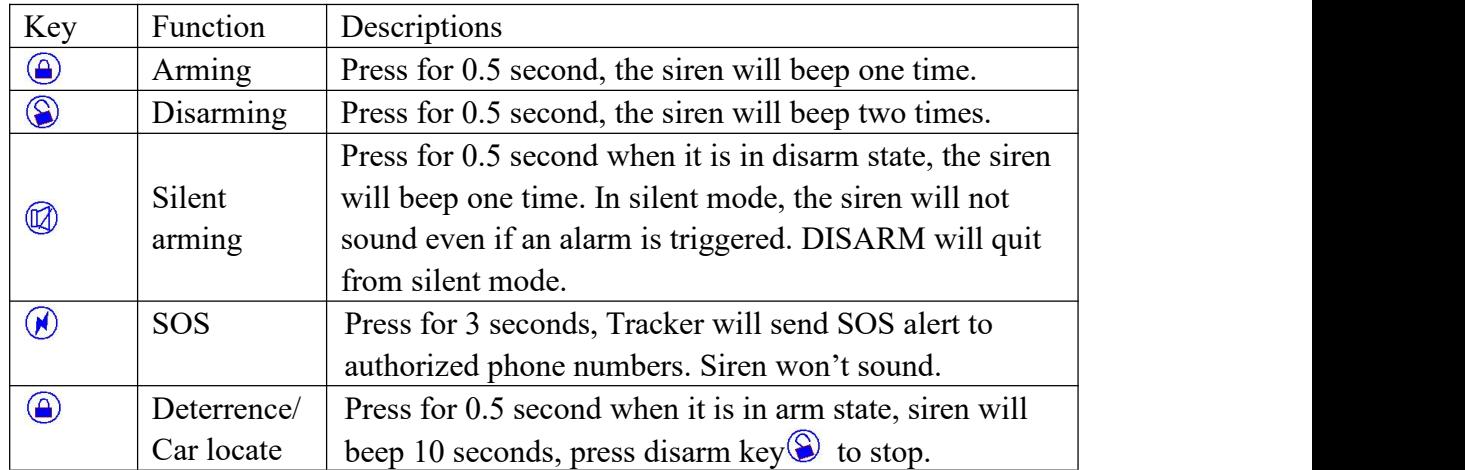

## **6.17 Remote control function (For B model)**

## <span id="page-26-2"></span>**6.18 Arming**

#### **6.18.1 Arming by SMS**

SMS command: **arm+password** Tracker response: **Tracker is activated** Example: **arm123456**

Tracker will activate the ACC, shock sensor and door alarm to enter into arming state.

If you leave the ignition on (The ACC is on the "ON" position), tracker cannot enter into arming state, and will reply "set up fail! pls turn off ACC" If the ignition is off, but the door is not closed properly, then tracker cannot

enter into arming state too, and will reply "set up fail! pls close the door"

#### **6.18.2 Arming with remote control (For B model)**

Press  $\bigcirc$  key for 0.5 seconds, the car enters into arming state and the siren will beep one time, no SMS message notification.

If you leave the ignition on (The ACC is on the ON position), tracker cannot enter into arming state, and siren doesn't sound.

If the ignition is off, but the door is not closed properly, then tracker cannot enter into arming state too, and siren beeps 3 times to indicate the door is not closed.

#### <span id="page-27-0"></span>**6.19 Silent Arming**

#### **6.19.1 Silent arming by SMS**

SMS command: **silent+password** Tracker response: **silent ok!** Example: silent123456

After tracker enters into the silent arming state, the siren doesn't sound even if an alarm is triggered, but tracker will send alarm notification to authorized numbers.

#### **6.19.2 Silent arming with remote control (For B model)**

Press  $\circledR$  key in disarm state for 0.5 second, the siren will beep one time, tracker will enter into silent arming state, the siren doesn't sound even if an alarm is triggered, but tracker will send alarm notification to authorized numbers.

#### <span id="page-27-1"></span>**6.20 Disarming**

#### **6.20.1 Disarming by SMS**

SMS command: **disarm+password** Tracker response: **Tracker is deactivated.**

#### Example: **disarm123456**

After disarming, the door, shock sensor and ACC alarm will be deactivated, and these alarms won't be triggered any more.

#### **6.20.2 Disarming with remote control (For B model)**

Press  $\circledast$  on for 0.5 second, tracker will enter into disarming state, siren beeps two times, no SMS message notification.

#### <span id="page-28-0"></span>**6.21 Alarm function in arming state**

#### <span id="page-28-1"></span>**6.21.1 Door opening alarm**

When the door is opened in arming state, tracker will send SMS notification "Door alarm+latitude & longitude" to authorized numbers every 3 minutes. The siren will beep for 20 seconds, and if the door is still open, then the siren will beep for another 20 seconds with 20 seconds pause, disarming to quit the alarm.

#### <span id="page-28-2"></span>**6.21.2 ACC (Ignition / voltage) alarm**

Tracker will send "ACC alarm + latitude / longitude" to authorized numbers every 3 minutes if the ignition of the vehicle has been switched "ON" (Key is rotated to "ACC ON" position when tracker works in arming state. The siren will beep for 20 seconds, and if the ignition is still on, then the siren will beep for another 20 seconds with 20 seconds pause, disarming to quite the alarm.

#### <span id="page-28-3"></span>**6.21.3 [Acceleration](http://cn.bing.com/dict/clientsearch?mkt=zh-cn&setLang=match&form=BDVEHC&q=%E5%8A%A0%E9%80%9F%E5%BA%A6%E4%BC%A0%E6%84%9F%E5%99%A8) [Sensor](http://cn.bing.com/dict/clientsearch?mkt=zh-cn&setLang=match&form=BDVEHC&q=%E5%8A%A0%E9%80%9F%E5%BA%A6%E4%BC%A0%E6%84%9F%E5%99%A8) Alarm**

There is a built-in three axis acceleration sensor in the tracker to detect the movement, tilt and shock when in arming state and tracker will send "Sensor alarm + latitude / longitude" to authorized numbers, and only one message in 3 minutes when tracker works in SMS mode. Siren will beep for 5 seconds for the first trigger and second trigger, and then beep 10 seconds for another trigger, disarming to quit the alarm.

#### **Sensor's sensitivity configuration**

There are three different levels.

**First level:** Alarm will be triggered by slight vibration. SMS command: **sensitivity+password+space+1 .** Tracker response: **sensitivity ok** Example: **sensitivity123456 1**

**Second level:** Alarm will be triggered by medium vibration. SMS command: **sensitivity+password+space+2** Tracker response: **sensitivity ok** Example: **sensitivity123456 2**

**Third level:** Alarm will be triggered by severe vibration. SMS command: **sensitivity+password+space+3** Tracker response: **sensitivity ok** Example: **sensitivity123456 3**

#### <span id="page-29-0"></span>**6.21.4 No GSM network alarm**

When the vehicle is in the armed state (Not in the silent mode) and lost GSM signal, if an alarm is triggered (door, vibration, ACC), the siren will beep, but no notification message to authorized numbers.

#### <span id="page-29-1"></span>**6.22 Sleep**

#### **6.22.1 Sleep mode**

SMS command: **sleep+password+space+on** Tracker response: **sleep on ok!** Example: **sleep123456 on**

When stop operating the tracker for 3 minutes, it will sleep if there aren't any alarm has been set up. Power for GPS module will be cut off, and vibration, a call or SMS can wake up.

It consumes less data in sleep mode, GPRS automatically disconnects. When tracker generates an alarm or the vehicle runs, GPRS automatically reconnects to the platform.

#### **6.22.2 No sleep mode**

SMS command: **sleep+password+space+off** Tracker response: **sleep off ok** Example: **sleep123456 off**

Tracker does not sleep, GSM and GPS work at all times. (Default mode)

#### <span id="page-30-0"></span>**6.23 Check Status**

SMS command: **check+password** Tracker response: Power: ON/OFF Battery: 100% GPRS: ON/OFF GPS: OK/NO GPS ACC: OFF/ON Door: OFF/ON GSM Signal: 1-32 (The higher, the better) Oil: 100% APN: cmnet IP: 104.250.138.146 PORT: 9000 Arm: OFF/ON Example: **check123456**

#### <span id="page-30-1"></span>**6.24 Check IMEI**

SMS command: **imei+password** Tracker response: xxxxxxxxxxxxxxx (A 15 digits IMEI of your device) Example: **imei123456**

#### <span id="page-30-2"></span>**6.25 Local time setting**

Tracker works in the local time zone by default. If you find that the time zone is incorrect, you can configure the time zone.

SMS command: **time+space+zone+password+space+time zone value** Tracker responds: **time ok** Example: **time zone123456 8**

Note: 8 is the time zone of China, If your country time zone is minus, write the time zone value with a "-" symbol, for example, time zone123456 -8.

#### <span id="page-31-0"></span>**6.26 Reset Hardware**

This command will reboot the GSM and GPS modules of the tracker. Please note this will not restore factory settings.

SMS Command: **reset+password** Tracker Response: **reset ok** Example: **reset123456**

#### <span id="page-31-1"></span>**6.27 Configure parameters by USB**

If you want to configure the tracker on PC, then please prepare TF card and USB cable. Please insert the TF card to generate the initial configure file

 $\Box$  user\_config. ini or copy such a file to your TF card.

When you want to change the settings, remove the TF card to PC to change the settings and then insert TF card to tracker again or use a USB cable to connect the tracker to PC to change the settings directly. After changed the settings, turn the tracker off and on again to take effect.

Note: You must enter the correct password of the tracker in the old password field every time when changing the settings; otherwise, the changes won't be successful.

### <span id="page-31-2"></span>**6.28 GPRS configuration for live real-time tracking**

#### <span id="page-31-3"></span>**6.28.1 Configure APN, GPRS login user name and password**

Usually, tracker can automatically recognize and select the APN and GPRS' user name and password without any configuration. If it cannot connect to the network,

Please configure it according to following steps.

#### **6.28.1.1 Configure APN setting**

APN is an abbreviation for Access Point Name and changes depending on which mobile network you are using. For more information about your local APN, please check with your local wireless carrier.

SMS command: **APN+password+space+local APN** Tracker response: **APN OK** Example: **APN123456 CMNET**

Note: 123456 is tracker's default password, you can change the password on App or refers to section 6.1.

#### **6.28.1.2 Configure user name and password**

In the most countries, the user name and password of GPRS are not necessary; therefore, you can ignore this step if it is not necessary for your local network. For those countries requiring user name and password, please configure as following:

SMS command: **up+password+space+user+space+password** Tracker response: **user, password ok!** Example: **up123456 Jonnes 666666**

Note: 123456 means the password of the device, Jonnes means the user name of gprs, and 666666 means password of gprs, please configure it according to the user name and password of your local ones, you can check this information with your local wireless carrier.

#### <span id="page-32-0"></span>**6.28.2 Configure domain name and port**

Tracker connects to tracker.baanool.net:8090 by default. If you need to connect to another domain name, please configure it. SMS command: **dns+password+space+DNS domain name+space+port** Tracker response: **dns success!** Example 1: **dns123456 04.GPSTrackerXY.com 9000** Example 2: **dns123456 tracker.baanool.net 8090**

Note: 123456 is tracker's password, 04.GPSTrackerXY.com is the DNS, 9000 is port.

If you want to configure IP instead of DNS, then please send SMS command: "adminip+password+space+IP+space+port"

#### <span id="page-33-0"></span>**6.28.3 GPRS / SMS mode switch**

The GPRS mode is the default one, if you need to switch, pls refers to the following instructions.

#### **6.28.3.1 GPRS mode**

SMS command: **GPRS+password** Tracker response: **GPRS OK!** (It means it has been switched to GPRS mode.) Example: **GPRS123456**

#### **TCP / UDP switch**

TCP mode is the default one; you don't need to configure this step if the web platform works with TCP mode, but you need to configure it as following when you are using a platform which only works with UDP.

SMS command to switch to TCP mode: **GPRS+password,0,0** SMS command to switch to UDP mode: **GPRS+password,1,1** Tracker response: **GPRS OK!** Example: **GPRS123456,0,0 GPRS123456,1,1**

#### **6.28.3.2 SMS mode**

Switch to SMS mode will disconnect the GPRS connection for live tracking. SMS command: **SMS+password** Tracker response: **SMS OK!** ( It means it has been switched to SMS mode.) Example: **SMS123456**

#### <span id="page-34-0"></span>**6.29 Activate Fuel value in GPRS data**

GPRS data string has no fuel value by default, if you need the fuel value in GPRS data string, please configure it as following:

SMS command: **protocol+password 18** Tracker response: **protocol 18 ok** Example: **protocol123456 18**

If you want to change back to the default data string, please configure as following: SMS command: **protocol+password 12** Tracker response: **protocol 12 ok** Example: **protocol123456 12**

Note: By default, tracker is connected to tracker.baanool.net:8090 with fuel value, so no need to configure this step. If you are using another IP or domain name, use this command to activate the fuel value.

#### <span id="page-34-1"></span>**6.30 Configure SMS monitoring center number**

SMS command: **centernum+password+space+phone number** Tracker response: **centernum ok** Example: **centernum123456 13322221111**

After the SMS monitoring center number is set successfully, the "Continuous interval tracking" messages will be sent to this number. If the monitoring center number needs to receive the alarm notification message, please set this number as an authorized number too.

Cancel SMS monitoring center number SMS command: **nocenternum+password** Tracker response: **nocenternum ok** Example: **nocenternum123456**

#### <span id="page-34-2"></span>**6.31 Configure heartbeat package interval**

The default heartbeat interval to keep GPRS connection alive is 100 seconds; you can change it if necessary, but please be kindly informed that if the time interval is too long, it may cause GPRS disconnection.

#### SMS command: **heartbeat+password+space+time interval** Tracker response: **heartbeat ok** Example: **heartbeat123456 120**

Note: (123456 means tracker's password, 120 means the interval. The minimum interval is 60 seconds, and tracker will continue to send heartbeat every 60 seconds if you configure it less than 60 seconds.

## <span id="page-35-0"></span>**6.32 Initialization**

If the tracker cannot work properly, you can send command to initialize it to return to default factory settings.

SMS command: **begin+password**

Tracker response: **begin ok** Example: **begin123456**

## <span id="page-35-1"></span>**7 Package contents**

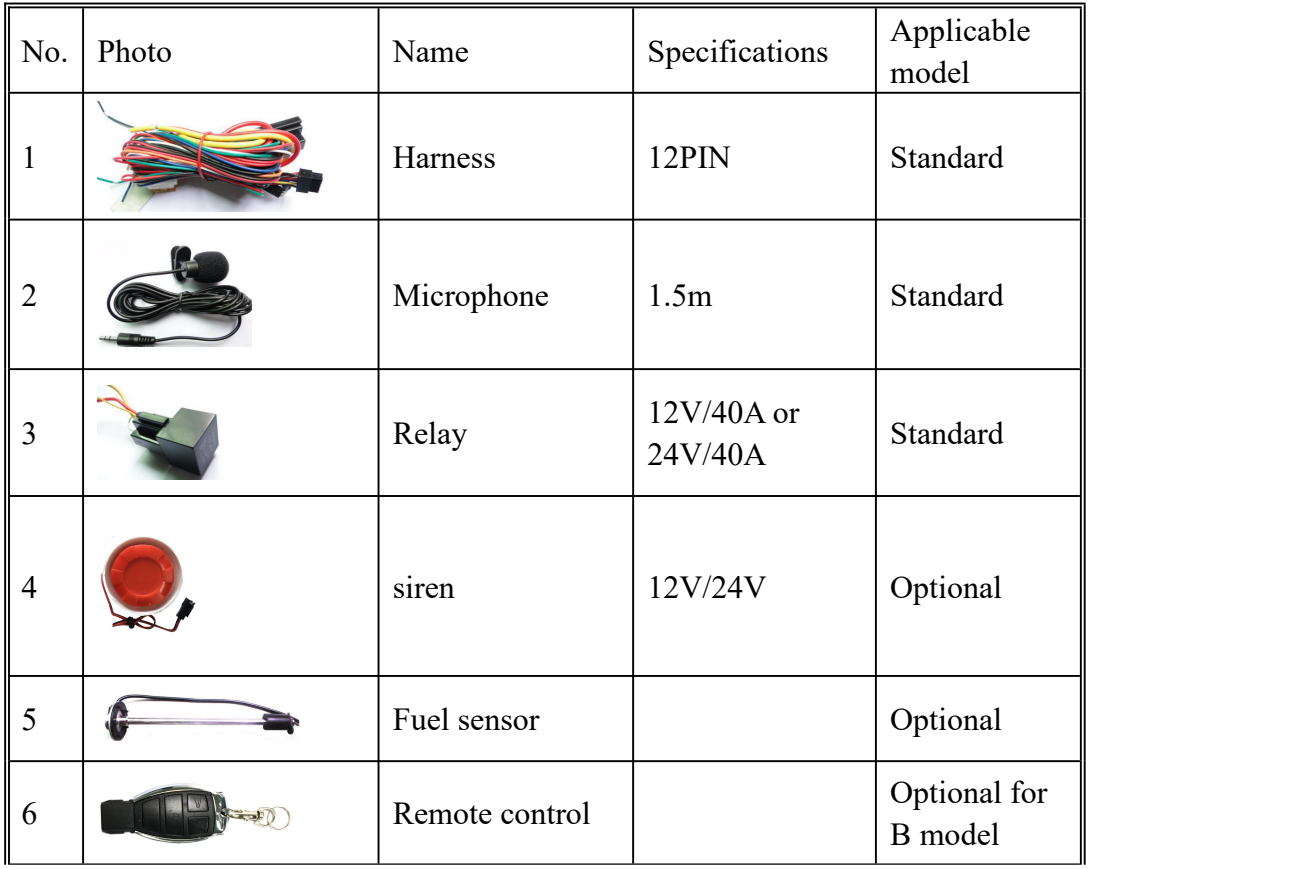

## <span id="page-35-2"></span>**8 Cautions**

Please be sure to follow when using:

1. Keep the tracker used in a dry environment. The humid environment can easily damage internal circuits.

- 2. Please do not put it in a dusty environment.
- 3. Do not put the tracker in overheated or overcooled places.
- 4. Handle carefully. Don't vibrate or shake it violently.
- 5. Please clean with a dry cloth, do not use chemicals and detergents.
- 6. Please do not paint the device; this may lead to internal circuit failure.
- 7. Do not disassemble the device.

8. Please read the user manual carefully before installation and operation, and understand voltage range. Otherwise, it won't work properly or damage the tracker.

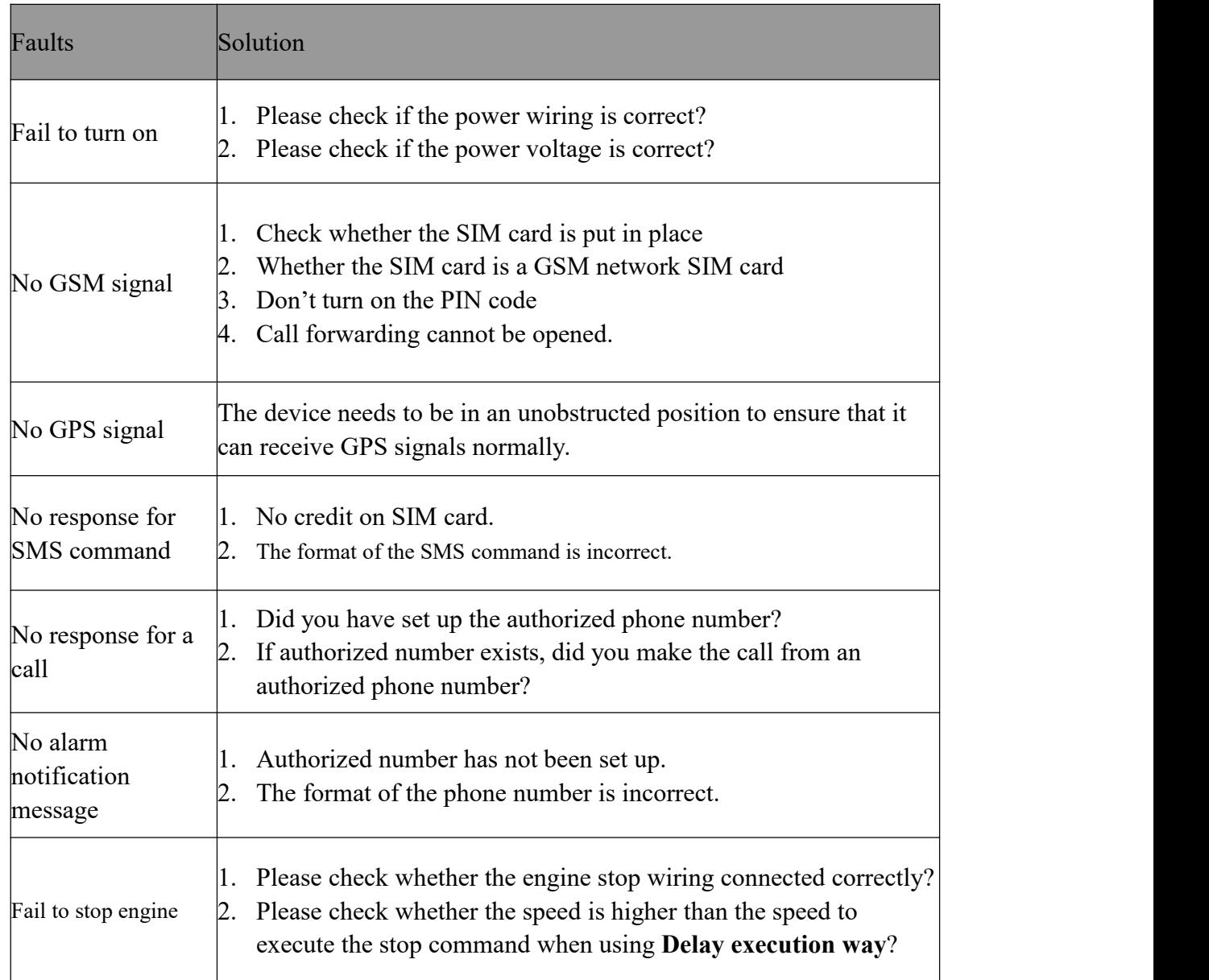

## <span id="page-36-0"></span>**9 Troubleshooting**

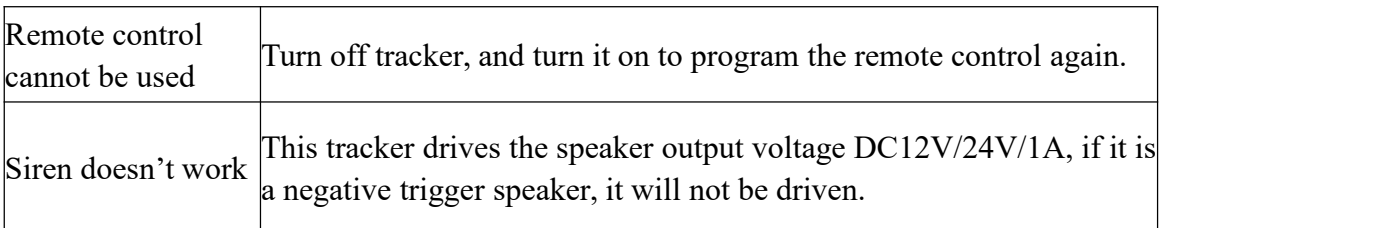

## **Warranty Card**

**IMEI:**

**Distributor:**

**Date of purchase:**

**Description of the failure:**

**Distributor's stamp**